## Yale school of music

Media Production

## How to make a Prescreening Video

1. **Select your audio/video recording device**. A professionally produced video is not expected nor required for your prescreening video, and a consumer level recording device is adequate and encouraged. Make sure your audio device is capable of recording in stereo (48hz recommended), and your video device is capable of recording in HD (1080p recommended) Be sure to turn off any auto-gain functions, or internal filters that may shape the sound of your recording.

> *The Zoom Q2n is a popular and high quality audio/video recording device perfectly suited for prescreening videos.*

2. **Select your room**. Typically you should select the largest room you have access to. Large rooms with high ceilings will generally give you the best acoustics, so if available, seek rehearsal or performance spaces such as an artist's studio, concert hall, or church. Additional acoustic considerations may be to find a space with carpet on the floor, pictures on the walls and items in the room to break up any unpleasant resonances.

*Here Nivanthi has selected a classroom to record horn excerpts.* 

3. **Consider your lighting**. Position your camera pointing away from any direct lighting like an open window or lamp. Use additional lighting if needed to brighten up a dark room.

> *Anna has her back turned to a window, leaving her rather dark on the screen. To fix this problem, one might consider closing the blinds (as long as it does not hurt the acoustics!) or turning the orientation of the room so they are facing the window.*

- 4. **Position your camera**. Be sure to frame up your shot to include most of your body usually above the head to around the knees. Pianists, organists and percussionists should be sure to show feet when necessary.
- 5. **Be aware of background noise**. Take a moment to listen for any noisey objects in the room such as air conditioners, fans, refrigerators or voices in the hallway. If possible, unplug any of these devices and leave a note on the door telling roommates or studio classmates to be considerate of their volume.
- 6. **Test recording**. Check your microphone gain and make sure your are recording at an appropriate volume. Make a test recording of your loud passages to ensure you are not clipping the inputs of your microphone.
- 7. **Make your recording**. Be sure to pause a moment before and after you begin playing to make sure you have enough time to edit the footage.
- 8. **Upload your recording(s)**. Video files should be named to include the piece title and date it was recorded *ex. Chopin\_EtudeOp10No1\_Oct5\_2020.mp4.*

## *P.O. Box 208246 New Haven, CT 06520-8246*

*Campus address: Sprague Memorial Hall 98 Wall St.*

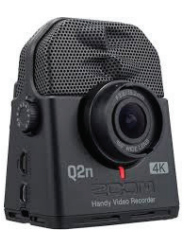

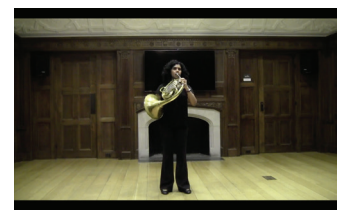

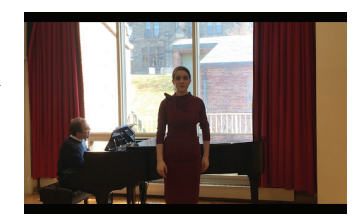